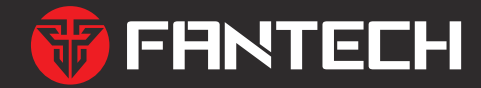

# **HELIOSUX3[V2]** ULTIMATE RGB GAMING MOUSE **HELIOS UX3V2 取扱説明書**

# 安全上のご注意(必ずお守りください。)

あなたや他の人々への危害や財産への損害を未然に防止する為必ずお守りいただくことを記載しております。

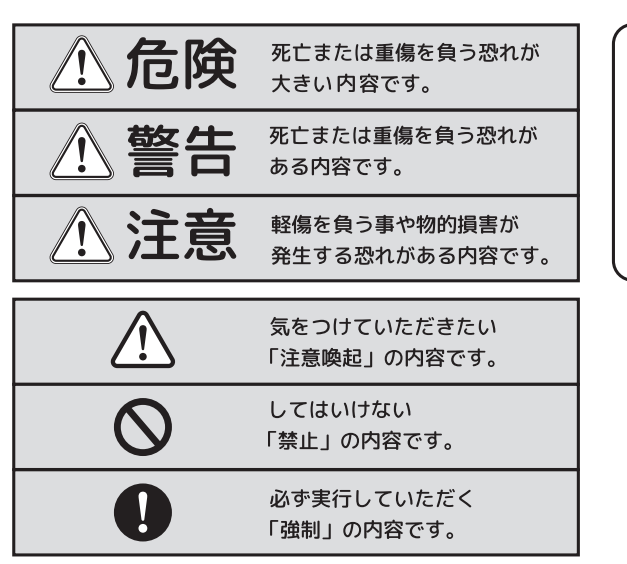

免青事項 -お客様または第三者が、この製品の 誤使用や使用中に生じた故障、その 他製品の不具合によって受けられた 損害については、法令上の賠償責任 が認められる場合を除き、当社は一 切その責任を負いませんので、予め ご了承ください。

 $-2 -$ 

#### **八危険**

- ・本製品を火の中、電子レンジ等に入れたり、加熱したりしないでください。破裂や発火の原因となります。
- ・本製品を直射日光の当たる場所や炎天下の車中、暖房器具の傍で使用、もしくは保管をしないでください。 破裂や、発火の原因となります。
- ・本製品の分解、改造を行わないでください。発熱、破裂、発火、火傷、感電の原因となります。
- また、分解、改造の痕跡がある場合、保証期間内でも交換、修理対応をお断りさせて頂く事があります。 ・各種端子をショートさせないでください。発熱、破裂、発火、火傷の原因となります。

八警告

- ・本製品に強い衝撃や圧力を与えないでください。与えてしまった場合は、すぐに取り外して、一旦使用をやめてください。 そのまま使用を続けるとショートや発熱、感電等の原因となります。
- ・本製品の使用中に煙が出たり、異臭、異音、異常な発熱をした場合は、すぐにケーブル類を取り外して使用をおやめください。 そのまま使用を続けるとショートや発熱、感電等の原因となります。
- $\mathsf{Q}\cdot\kappa$ 分や湿気の多い場所では本製品は使用しないでください。
- ・液体に本製品を入れたり、濡らしたりしないでください。
- ・濡れた手で本製品に触らないでください。
- ・小さなお子様の手の届く場所に本製品を設置、または放置しないでください。
- ・プラグやコネクタやその周辺にほこりが付着した場合は、乾いた布で拭き取ってください。
- ・ケーブルに負荷をかけたり、無理な力で巻いたりしないでください。
- ・製品やケーブルを加工したり、傷つけたりしないでください。

**八注意** 

- ・以下のような場所で使用、設置をしないでください。感電や火災の原因となります。 1. 強い磁界が発生するところ 2. 火気の周辺や熱のこもるところ 3. 漏電等を引き起こす、水や水場の近辺 ■ ・静電気による破損を防ぐ為、本製品に触れる前に体の静電気を取り除いてください。 本製品の破損、または接続機器のデータが消失する可能性があります。 ・動作環境内でご使用ください。機能低下、発熱等の原因となります。  $\mathsf{Q}\,$  · 有機溶剤で本製品を拭かないでください。 ・本製品を熱がこもる状態で使用しないでください。
	-
- ・コネクタやケーブルは接続の方向を確認した上で差し込んでください。

# **■健康に関する注意点**

マウスの使用により、身体的な障害が生じる可能性があります。

長時間のご使用は、手や腕、首や肩、腰への負担が大きくなります。不快感・苦痛・鈍痛・痺れ・うずき・ 筋肉の硬直などの身体症状が生じた場合には、直ちにマウスの使用を中止してください。 また、定期的に休息をとるようにしてください。なお、身体に感じる症状は、使用時・操作時以外でも発生

#### します。体調がよくないときは、長時間の操作をお控えくださいますようお願い致します。

# **■ 安全に関する注意点**

・ 設置する場所は平らで滑らない場所をお選びください。

・飲み物などの水分が内部に侵入しないようお取り扱いに十分ご注意下さい。万が一、液体物が侵入した場 合は、直ちにご使用を停止してください。

・分解、改造はしないで下さい。怪我や感電などの恐れがあります。また、分解や修理、改造の痕跡が見ら れた場合、故障時の保証の対象外となります。

・コネクタはぬれた手で抜き差ししないでください。また、加工したり、 無理に曲げたりしないでください。 火災や感電の原因になります。

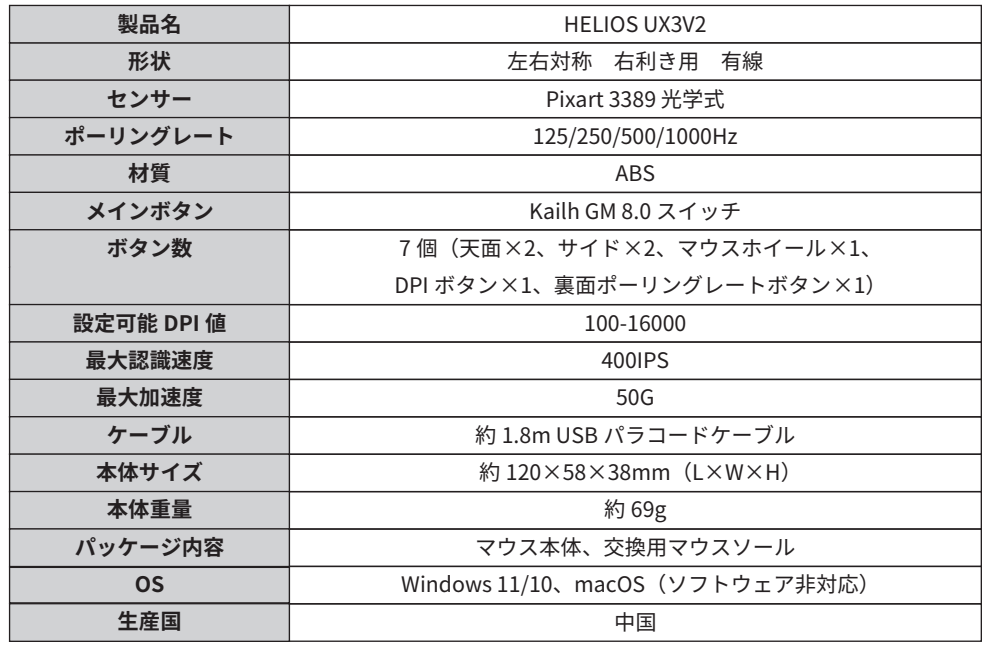

- 5 -

# **パラメータ変更**

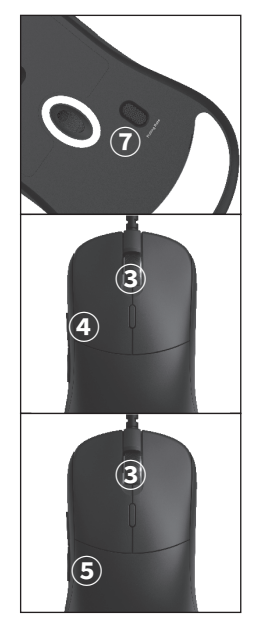

# **ポーリングレート変更**

マウス裏側のポーリングレートボタン(⑦)を押すと、ポーリングレート を変更できます。 125Hz (赤) / 500Hz (緑:デフォルト値) / 1000Hz (青)

#### **LOD 変更**

(LOD = Lift off distance:LOD とは、接地面からマウスを浮かせて反応が途切れる距離。) ホイールクリック (3) と、サイドボタン上 (4) を同時に押すと、LOD を変更できます。 デフォルト設定:0.5mm/1.0mm/1.5mm/2.0mm

# **ライティングパターン変更**

ホイールクリック (③) と、サイドボタン下 (⑤) を同時に押すと、ライティ ングパターンを変更できます。

# **キーバインド**

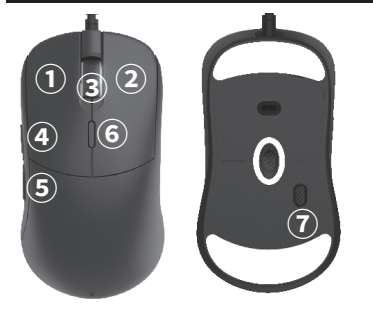

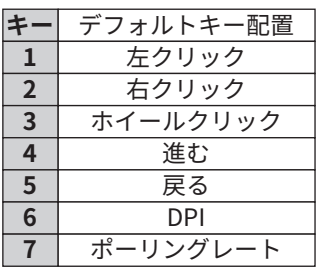

#### **接続方法**

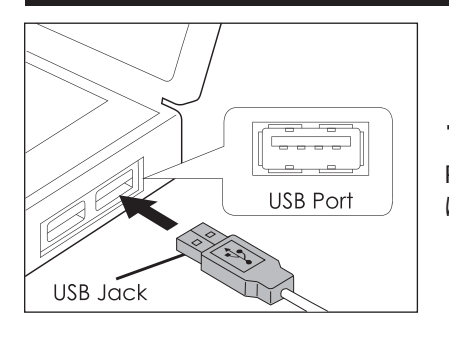

**プラグアンドプレイ** PC の USB-A ポートにマウスのコネクタを接続すれ ば使用できます。

#### - 6 -

### **ソフトウェアについて**

本製品は、ドライバをインストールせずに使用できますが、細かい設定を行う場合は以下の URL より ソフトウェアをインストールして下さい。 ※macOS 対応のソフトウェアはございません。 https://fantechworld.com/helios-ux3v2/

ページ下部「Download」をクリック→「Software」をクリック→ exe ファイルがダウンロードされます。

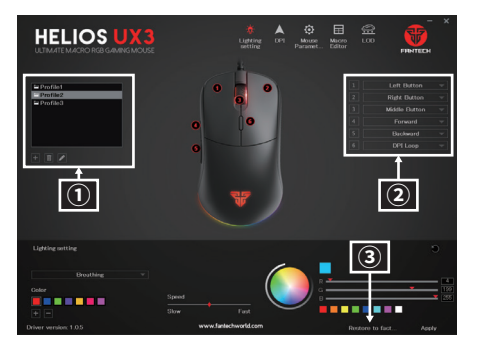

#### **① プロファイルの設定**

いくつかの設定を使う場合、それぞれの設定をプロ ファイルごとに分けて保存できます。 設定したいプロファイルを選択し、次ページ以降に ある各種設定を行うと、選択したプロファイルに設 定が保存されます。 プロファイルの切替えは、使用したいプロファイル

を選択し、「Apply」をクリックして切替えます。

# **② ボタン動作割り当て**

ボタン動作を変更したいボタンを選択します。選択 肢の中から、そのボタンに割当てたい動作を選択し ます。

**③ Restore to factory setting**

マウスの設定を工場出荷前状態に戻します。

# **ソフトウェアの各種設定**

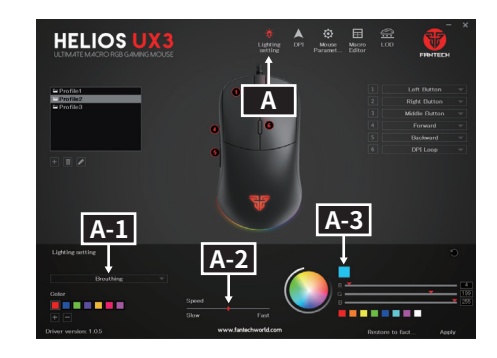

#### **A ライティング設定**

**A-1 ライティングパターン** ライティングパターンを 10 パターンから選択しま す。

# **A-2 ライティングスピード**

パターンによっては、ライティングスピードを設定 できます。ライティングのスピードをスピードバー を調整して設定できます。

#### **A-3 ライティングカラー設定**

パターンによっては、LED 色を設定できます。カラー ボックスや RGB バーを調整して LED 色を設定でき ます。

# **A-1 ライティングパターンについて**

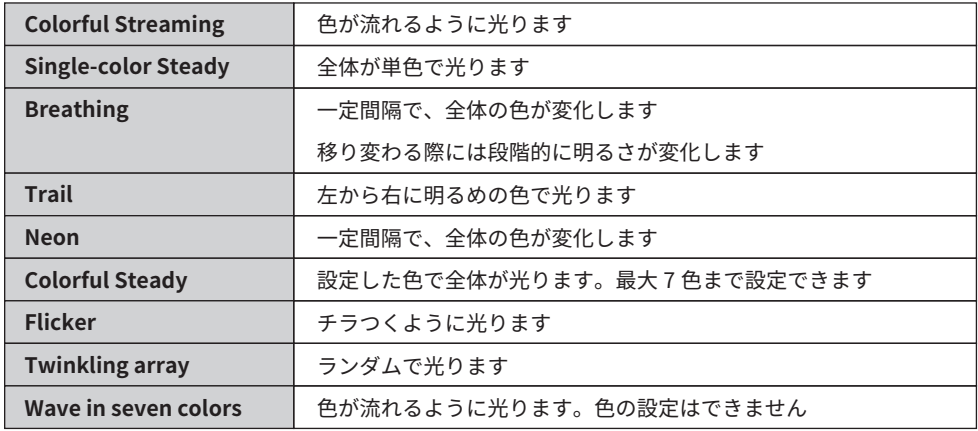

 $-9 -$ 

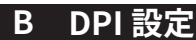

# **HELIOS U** Left Button<br>Right Button<br>Middle Button<br>Forward<br>- Bickward<br>- DPLLoop **B B-1 B-4** ※1 -------**B-2**  $\frac{6400}{6400}$ **B-3**

DPI ステージを 7 つまで設定できます。 **B-1 DPI ステージ**

 XY Independent をオンにすると、X/Y の DPI **※1** 値を別々に設定できます。

**B-2 選択したステージの DPI 設定** マウスが現在選択している DPI ステージの DPI 値を 変更します。**B-2** のように、数字と▼が両方赤い状 態で X/Y のバーを動かして DPI 値を設定できます。

**B-3 非選択ステージの DPI 設定 B-3** の状態は、マウスが現在選択していない DPI ステー ジの DPI 値を変更します。(数字が赤い状態の緑色ス テージを、マウスが現在選択しています。) ▼が赤い状態の黄色ステージの DPI 値を、X/Y のバー で調整します。黄色の DPI 値を選択する場合は、マウ スの DPI ボタンで DPI ステージを切替えて下さい。ソ フトウェアから DPI ステージの切替えはできません。

**B-4 DPI ライティングカラー設定** カラーボックスや RGB バーを調整し、DPI 値の変更 時に光る LED 色を設定できます。

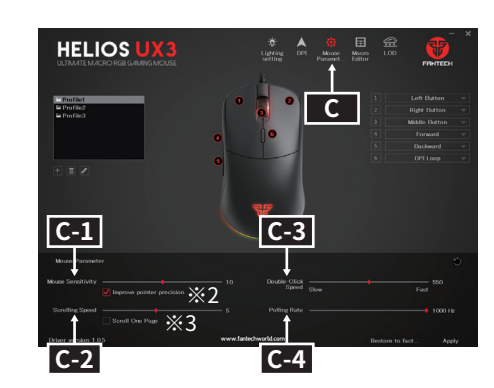

 $-10-$ 

### **C マウスパラメータ設定**

### **C-1 マウス感度**

マウス感度を 1 から 20 までの値に設定できます。 Improve pointer precision をオンにすると、 **※2** マウス加速度がオンになります。

# **C-2 スクロール速度**

スクロール速度を 1 から 10 までの値に設定できます。 <mark>—※3 │</mark> Scroll One Page をオンにすると、1 スクロー ルで画面の上または下の非表示部分まで大きく移動 します。

# **C-3 ダブルクリックの速度**

ダブルクリックの速度を 900 から 200 までの値に設 定できます。(値が大きいほど速度が遅くなります。)

# **C-4 ポーリングレート**

ポーリングレートを設定できます。 (設定後は右下の「Apply」を押してください。 「Apply」を押すとマウスと同期されます。)

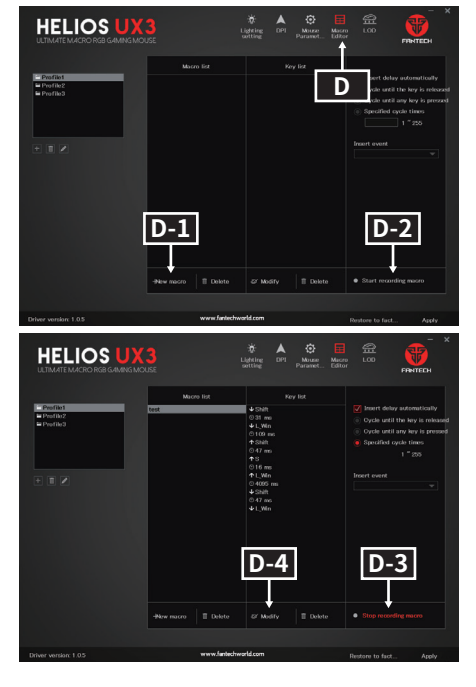

#### **D マクロ設定**

**D-1 新しいマクロ** 「New macro」をクリックしてマクロの名前を入力 し、新しいマクロを作ります。

**D-2 レコードの開始** 「Start recording macro」をクリックしてマクロの レコードを開始します。

**D-3 レコードを停止** 「Stop recording macro」をクリックしてマクロの レコードを停止します。

**D-4 動作の時間・キーを変更** 動作時間を変更したい場合は、リストから変更した い時間をクリックして変更し、「Modify」をクリック して時間を設定できます。 動作するキーを変更したい場合は、リストから変更 したいキーをクリックして変更し、「Modify」をクリッ

クしてキーを設定できます。

ソフトウェア動作中にマウスを取り外さないでください。不具合の原因となる恐れがございます。 それは 製品の初期不良はご購入日から1週間とし、初期不良と認められた場合は商品を交換致します。

# **お問い合わせ**

本マニュアルの説明をご確認いただいても不明な点がある場合や製品に不良が見られた場合は、下記 の URL のお問い合わせメールフォームよりお問い合わせください。 https://archisite.co.jp/contacts/fantech/

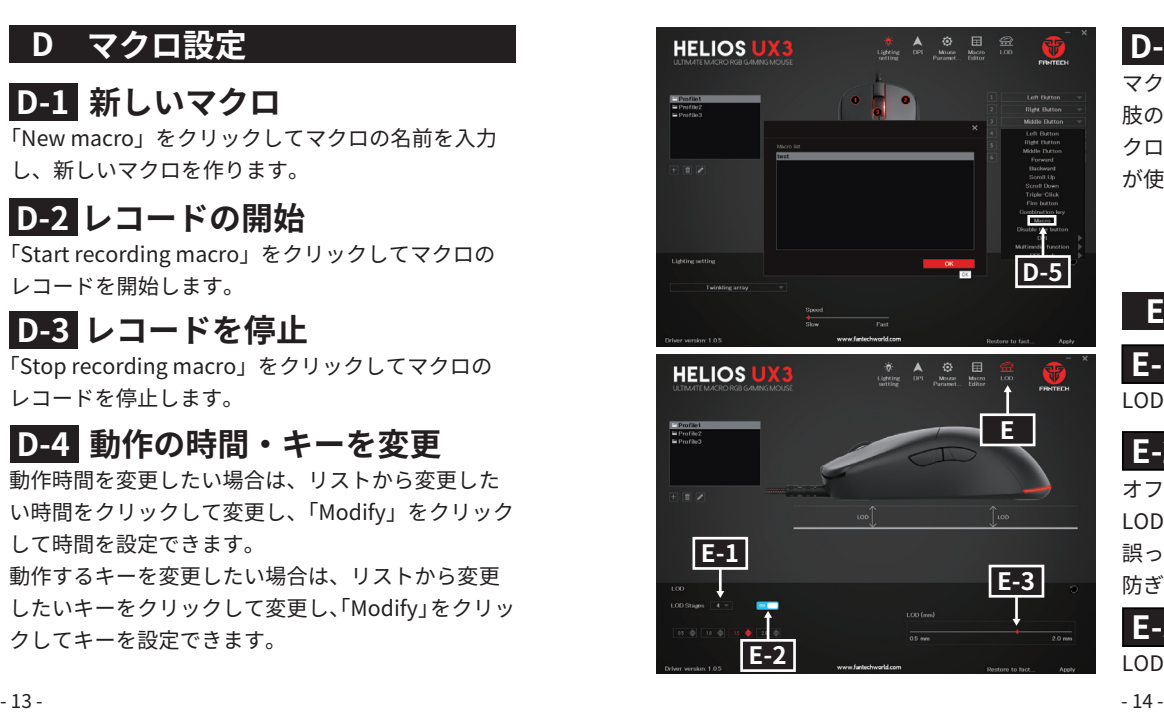

# **D-5 マクロ割り当て**

マクロを割り当てたいボタンを選択します。選択 肢の中から「Macro」を選択し、割り当てたいマ クロ名を選択することで、自分で設定したマクロ が使用可能となります。

### **E LOD 設定**

**E-1 LOD ステージ** LOD ステージを 4 つまで設定できます。

# **E-2 LOD 値の固定**

オフにすると LOD を変更するボタンを押した際に LOD が変更されなくなります。 誤ってボタンを押した際に LOD が変更されることを 防ぎます。

# **E-3 LOD 値の設定**

LOD 値を 0.5 から 2.0mmまでの値に設定できます。

# **その他 保証について**

保証期間内で初期不良と認められない場合は製品を修理致します。 保証ラベルは大切に保管してください。

無償修理の対象は、下記の条件に当てはまる場合に適応となります。 1. 販売店での購入日から 1 年以内であること 2. 購入日が確認できる販売店の購入証明書 ( レシート、領収書 etc...)、製品一式が揃っている ※ 但し次の場合は保証対象外 ( 有償修理 ) となりますので、ご注意をお願い致します。 A) 個人で改造されたり不当な修理をされたことに起因する故障または損害 B) 取り扱いの誤りによる故障の場合 C) 天災地変等による故障、損害の場合

下記の場合に関しても、保証対象外となります。 1) 保証ラベル及び、販売店、購入年月日の確認ができる購入証明書がない場合は無効となります。 2) 保証ラベルは日本国内のみで有効です。 3) 本製品の故障またはその使用上生じたお客様の直接、間接の損害につきましては、当社はその責任を負 いません。 4) 保証期間内でも次のような場合は有償での修理となります。

A) 通常の使用以外の操作で発生した場合の故障または損害 B) 改造されたり不当な修理をされたことに起因する故障または損傷 C) お買い上げ後輸送されたことに起因する故障または損傷 D) 地震、風水害そのほか不測の事故による損傷 E) 保証ラベルを提示されない場合 F) オークションなどを含む中古販売品・個人売買品・未開封品の二次販売等で購入した場合